# **SplitPayment**

#### **Wstęp**

Rozwiązanie dotyczące SplitPayment (Płatność podzielona) służy do przygotowywania poleceń zapłaty w trybie podzielonych, gdzie w poleceniu przelewu musi być zawarta informacja o kwocie VAT zawierającej się w kwocie przelewu, która trafi na wydzielone subkonto odbiorcy przelewu.

## **Własne konta VAT**

W systemie należy wprowadzić własne konta VAT przypisane do konta bankowych. Konta VAT będą używane tylko i wyłącznie do importu wyciągów bankowych.

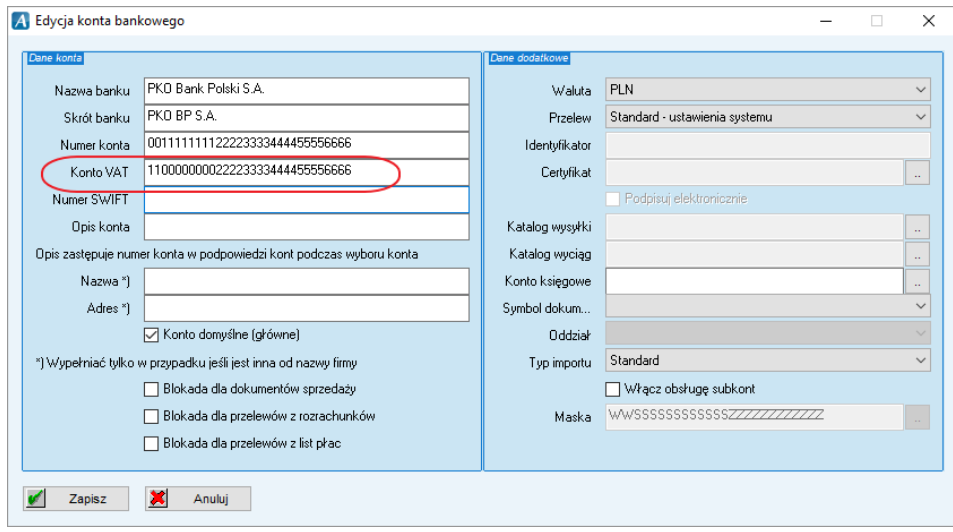

# **Zakupy i koszty**

System przechowuje informację o poleceniu zapłaty w trybie płatności podzielonej przez kolejne rodzaje dokumentów/operacji uczestniczących w procesie zakupu/rejestracji kosztu – począwszy od wprowadzenia Faktury Zakupu, poprzez wprowadzanie dekretacji faktury kosztowej a skończywszy na poleceniu wygenerowania przelewu.

# **Faktura zakupu**

Okno faktury zakupu zostało rozszerzono o znacznik "Płatność podzielona".

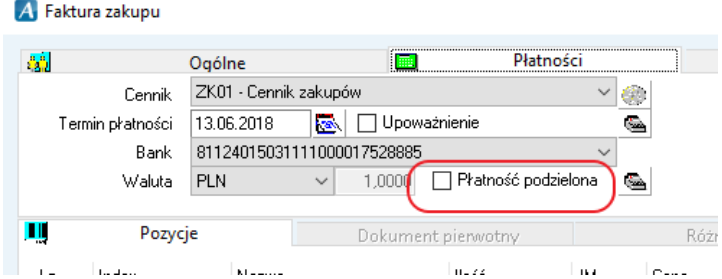

Znacznik ten będzie przeniesiony na dekret księgowy podczas automatycznej dekretacji faktury zakupu wraz z niezbędnymi informacjami o kwocie VAT i pozostałymi informacjami.

## Dekret księgowy został uzupełniony o możliwość zaznaczania "płatności podzielonej" zarówno w oknie dekretacji dowolnej:

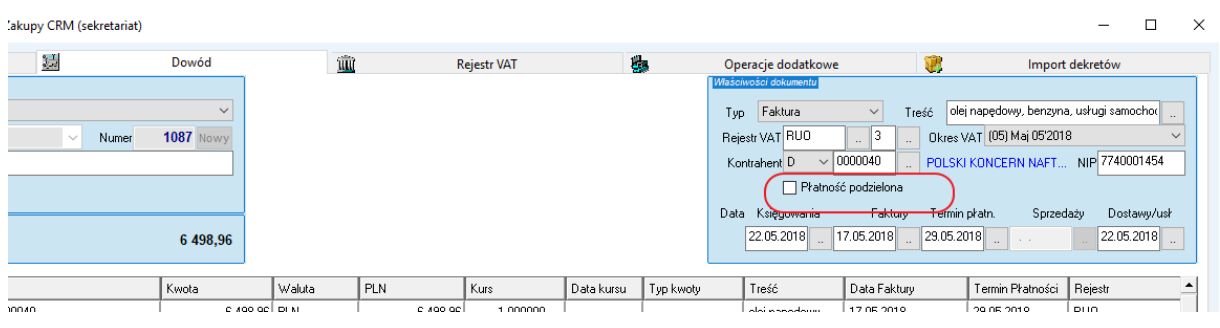

#### jak i rejestrowej

![](_page_1_Picture_27.jpeg)

znacznik zostanie przeniesiony na dokument księgowy podczas dekretacji dokumentu do księgi głównej i będzie zaprezentowany w oknie podglądu dekretu:

![](_page_1_Picture_28.jpeg)

Informacje o znaczniku "Płatności podzielonej" są wykorzystywane podczas przygotowania polecenia zapłaty z systemu Advantec ERP.

Jedną z możliwości przygotowania przelewu jest wygenerowanie przelewu na dowolną kwotę dla kontrahenta systemu Finansowo-Księgowego.

![](_page_2_Picture_29.jpeg)

Drugą (zalecaną) funkcjonalnością jest przygotowywanie przelewów na podstawie rozrachunków systemu Finansowo-Księgowego:

![](_page_2_Picture_30.jpeg)

Na podstawie zarejestrowanych dokumentów system przygotowuje wszystkie niezbędne dane do wygenerowania przelewu w trybie "Płatności podzielonej".

![](_page_3_Picture_17.jpeg)

Każdy przelew będzie widoczny w oknie "Przegląd wystawionych przelewów" i będzie zawierał pełną informację o trybie przygotowania przelewu.

![](_page_3_Picture_18.jpeg)